## Smart Dongle (WLAN-FE) **Quick Guide**

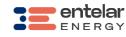

Document Issue: 02 Part Number: 31500JJL
Release Date: 2023-07-30

The information in this document is subject to change without notice. Every effort has been made in the preparation of this document to ensure accuracy of the contents, but all statements, information, and recommendations in this document do not constitute a warranty of any kind, express or implied.

- Dongle is a smart communications expansion module that works with inverters to implement communication between inverters and the management system using WLAN or FE. A Dongle can be used for device cascading using RS485 communication (inverter cascaded or inverters cascaded with other devices). A maximum of 10 devices can be cascaded. When multiple inverters are cascaded, only one Smart Dongle is allowed.

# **Communication Scenario**

- INOTE
  Inverters with different appearances are used in the same communication scenario. The inverters in this document are used as an example.

  In the networking, the inverter where the Dongle is installed is the master inverter, and other inverters stave inverters. Slave inverters can communicate with the Dongle through cascading. In the communications scenario, ensure that the wireless network of the inverter and router is not disturbed and that the signal is normal.

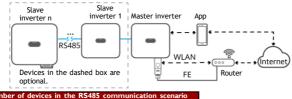

| Limit                                                               |                                 | Actual Number                   |                                                             |  |
|---------------------------------------------------------------------|---------------------------------|---------------------------------|-------------------------------------------------------------|--|
| Maximum Number of<br>Devices That Can Be<br>Connected to the Dongle |                                 | Number of<br>Slave<br>Inverters | Number of Non-Inverter<br>Devices (Such as Power<br>Meters) |  |
|                                                                     | 10                              | n ≤ 9                           | ≤ 9 - n                                                     |  |
| 10                                                                  | 3 (with energy storage)         | n ≤ 2                           | ≤ 2 - n                                                     |  |
|                                                                     | 3 (with single-phase inverters) | n ≤ 2                           | ≤ 2 - n                                                     |  |

If devices are connected to the 485B2 and 485A2 ports of the master inverter, the devices are not included as cascaded devices Inverter Model Requirements

| ·                     |                       |
|-----------------------|-----------------------|
| Master Inverter       | Slave Inverter        |
| Single-phase inverter | Single-phase inverter |
| Three-phase inverter  | Three-phase inverter  |
|                       |                       |

### Installation and Commissioning Install the Dongle.

WLAN Communication

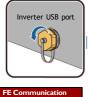

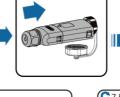

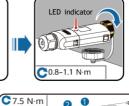

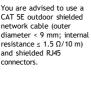

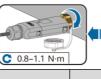

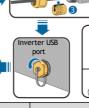

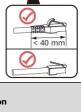

n

|                   | LED                                                  |                                                                                   | Remarks  | D                                                                                                    |
|-------------------|------------------------------------------------------|-----------------------------------------------------------------------------------|----------|----------------------------------------------------------------------------------------------------|
| Operation         | Color                                                | Status                                                                            | Kemarks  | Description                                                                                                    |
|                   | N/A                                                  | Off                                                                               |          | The Dongle is not secured or is not powered on.                                                                                                    |
|                   | Yellow (blinking<br>green and red<br>simultaneously) | Steady<br>on                                                                      |          | The Dongle is secured and powered on.                                                                                                    |
| Installing<br>the | Red                                                  | Blinking<br>at short<br>intervals<br>(on for<br>0.2s and<br>then off<br>for 0.2s) | Normal   | The parameters for connecting to the router are to be set.                                                                                                    |
| Dongle            | Red                                                  | Steady<br>on                                                                      |          | The Dongle is faulty.<br>Replace the Dongle.                                                                                                    |
|                   | Blinking red<br>and green<br>alternatively           | Blinking<br>at long<br>intervals<br>(on for<br>1s and<br>then off<br>for 1s)      | Abnormal | No communication with the inverter  Remove and insert the Dongle.  Check whether inverters match the Dongle.  Connect the Dongle to other inverters. Check whether the Dongle or the USB port of the inverter is faulty. |
| NOTICE            |                                                      |                                                                                   |          |                                                                                                    |

# Before setting parameters, ensure that the AC and DC side of the inverter has been powered on.

Operating Temperature

Relative Humidity

(Non-condensing) Storage Temperature

Highest Altitude

Install the HiSolar app. Perform the Quick settings operations. If you have performed such operations, skip this step.

| for 0.2s) properly set. If not, set the                             |           | LED Indicator |                                                |          |                                                                                  |
|---------------------------------------------------------------------|-----------|---------------|------------------------------------------------|----------|----------------------------------------------------------------------------------|
| Router connection settings  Red Red Red Red Red Red Red Red Red Red | Operation | Color         | Status                                         | Remarks  | Description                                                                      |
| settings  Red  Red  Red  Red  Red  Red  Red  Re                     | Router    | Green         | long intervals<br>(on for 0.5s<br>and then off | Normal   | Connecting to the router                                                         |
| parameters correctly.                                               |           | Red           | short intervals<br>(on for 0.2s                | Abnormal | router. Check whether the parameters for connecting the Dongle to the router are |

| IOI                            | 0.25)                                                    | parameters correctly.                              |  |  |
|--------------------------------|----------------------------------------------------------|----------------------------------------------------|--|--|
| 3 Performance Parameters       |                                                          |                                                    |  |  |
| Product                        | Smart D                                                  | Smart Dongle (WLAN-FE)                             |  |  |
| Maximum Number of Devices      | 10 (Inverters are connected with each other over RS485.) |                                                    |  |  |
| Network Port                   | 10/100 M                                                 | 10/100 M Ethernet port                             |  |  |
| Encryption Mode                | Not encr                                                 | Not encrypted, WPA, WPA2, WPA/WPA2                 |  |  |
| Installation Mode              | Plug-and                                                 | Plug-and-play (applicable to inverters only)       |  |  |
| Indicator                      | LED                                                      | LED                                                |  |  |
| Dimensions (W x H x D)         | 146 mm x 48 mm x 33 mm                                   |                                                    |  |  |
| Net Weight                     | 90 g                                                     |                                                    |  |  |
| Ingress Protection Rating      | IP65                                                     |                                                    |  |  |
| Typical Power<br>Consumption   | 2.5 W                                                    |                                                    |  |  |
| Standard and Frequency<br>Band | 802.11b,<br>GHz                                          | 02.11b, 802.11g, 802.11n, 2.412 GHz to 2.484<br>Hz |  |  |

-30 °C to +65 °C

-40 °C to +70 °C

5%-95% RH

4000 m